## **วิธีการ/ขั้นตอนการปฏิบัตงาน ิ**

**เรื่อง** กระบวนการจัดทําการเดินทางไปราชการของผู้บริหาร

**หน่วยงาน** หน่วยธุรการ งานวิจัยสถาบันและจัดการทั่วไป กองแผนงานวิทยาเขตปัตตานี มหาวิทยาลัยสงขลานครินทร์วิทยาเขตปัตตานี

**คําอธบาย ิ** ขั้นตอนการจัดทําเอกสารการเดินทางไปราชการของผู้บริหาร

## **ขั้นตอนการปฏิบัติงาน**

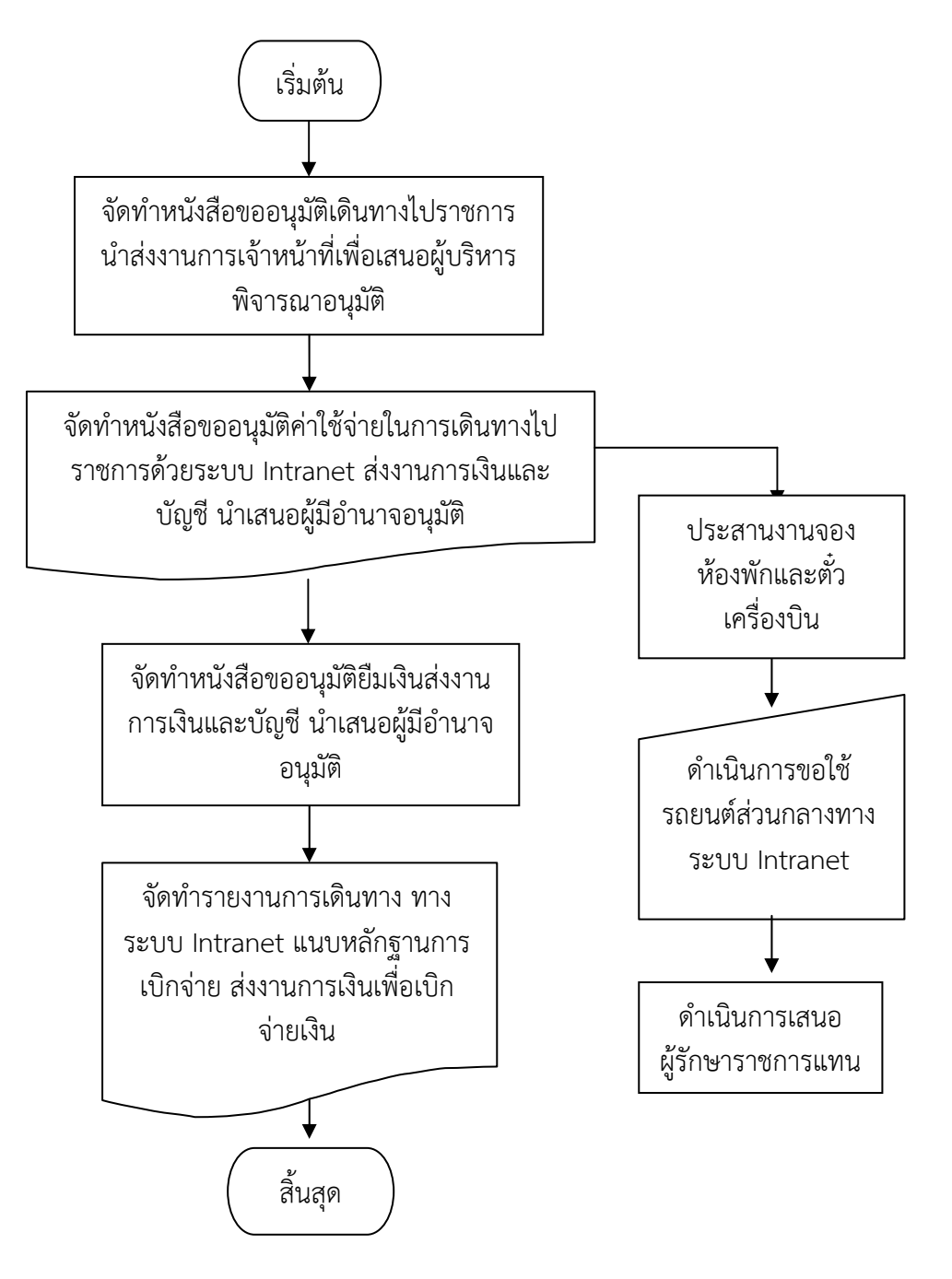

## **คําอธบายข ิ ั้นตอนการปฏิบตัิงาน**

- **1.** ดําเนินการขออนุมัติเดินทางไปราชการผ่านระบบ Intranet กรณีไม่มคี่าใช้จ่าย กรณีมีค่าใชจ้่าย ทําบันทึกข้อความขออนุมัติเดินทางไปราชการส่งผ่านงานการเจ้าหน้าที่
- 2. เมื่อได้รับอนุมัติให้เดินทางไปราชการ ดําเนินการขออนุมัติค่าใช้จ่ายในการเดินทางไปราชการทาง ระบบ Intranet โดยมีขั้นตอน ดังนี้
	- 2.1 ไปที่ Intranet
	- 2.2 ใส่ password
	- 2.3 เลือกเข้าระบบ MIS ในนามหน่วยงาน
		- $\,$ คลิก $\,$   $\,$   $\,$   $\,$  สนอ. กองแผนงานวิทยาเขตปัตตานี งานวิจัยสถาบันและจัดการทั่วไป (02) คลิก YES
	- 2.4 ระบบงานการขออนุมัติเดินทางไปราชการ
	- 2.5 จัดทํารายงานของการขออนุมัติไปราชการ
	- 2.6 จัดทํารายงานการไปราชการแทนผู้บริหาร
	- 2.6 กรอกค่าใช้จ่าย โดยประมาณการค่าใช้จ่ายในการเดินทางไปราชการ
	- 2.7 คลิก บันทกึ
	- 2.8 พิมพ์เอกสาร แนบสําเนาเอกสารที่ได้รับการอนุมัติไปราชการ ส่งงานการเงินและบัญชี
- 3. สํารองห้องพัก
	- 3.1 สํารวจห้องพักตามโรงแรมต่าง ๆ
	- 3.2 สํารองที่พัก
	- 3.3 ยืนยันการสํารองที่พัก
- 4. สํารองตั๋วเดินทาง
	- 4.1 สืบค้นข้อมูลตารางการเดินทาง
	- 4.2 สํารองตั๋วเดินทางผ่านบริษัทตัวแทนจําหน่ายฯ
	- 4.3 ประสานงานกับบริษัทตัวแทนจําหน่ายฯเพื่อยืนยันการสํารองตั๋ว
	- 4.4 รับตั๋วเดินทาง
- 5. ดําเนินการขออนุมัติยืมเงินรายได้
	- 5.1 ทําหนังสือขออนุมัติยืมเงินรายได้โดยแนบสําเนาหนังสือที่ได้รับอนุมัติเดินทางไปราชการ และสําเนาหนังสือที่ได้รับอนุมัติค่าใช้จ่ายในการเดินทางไปราชการ
- 6. ดำเนินการขอใช้รถยนต์ส่วนกลาง
	- 6.1 กรอกรายละเอียดลงแบบฟอร์มขอใช้รถยนต์ส่วนกลางในระบบ Intranet
	- 6.2 เสนอผู้อํานวยการกองแผนงานอนุมัติ
	- 6.3 ประสานงานยานยนต์เพื่อสอบถามหมายเลขโทรศัพท์พนักงานขับรถเพื่อสะดวกในการประสานงาน
- 7. ดำเนินการเสนอผู้รักษาราชการแทน
	- . 7.1 ตรวจสอบกําหนดการรองอธิการบดีฝ่ายต่าง ๆ ผ่านระบบเครือข่าย Intranet
	- 7.2 โทรศัพท์เสนอผู้รักษาราชการผ่านเลขาฯ ผู้บริหารที่รกษาราชการแทน ั
	- 7.3 ทำหนังสือเสนอขออนุมัติผู้รักษาราชกาแทนผ่านงานการเจ้าหน้าที่พร้อมฉบับสำเนาเรียนผู้บริหารที่ รักษาราชการแทน และสําเนาแจ้งหน่วยงานที่เกี่ยวข้อง
	- 7.4 ลงบันทึกภาระงานของผู้บริหารในระบบ Intranet
	- 7.5 บันทึกลงไวท์บอร์ด

7.6 ส่งต้นเรื่องที่ผ่านการอนุมตัิผู้รักษาราชการแทนแจ้งผู้บริหารที่รักษาราชการแทน

- 8. ดําเนินการขออนุมัติเบิกค่าใช้จ่ายในการเดินทางไปราชการ
	- 8.1 ดําเนินการขออนุมัติเบิกค่าใช้จ่ายในการเดินทางไปราชการทางระบบ Intranet
	- 8.2 ดําเนินการตามขั้นตอน 2.1-2.7
	- 8.3 พิมพ์เอกสารพร้อมแนบหลักฐาน ใบเสร็จค่าที่พัก ค่าตั๋วเครื่องบิน กากตั๋ว ต้นฉบับที่ได้รับ อนมุ ตัิเดินทางไปราชการ และต้นฉบับที่ได้รับอนุมัติค่าใช้จ่ายในการเดินทางไปราชการ
	- 8.4 เสนอผู้บรหารลงนาม ิ ออกเลขหนังสือส่งออก ส่งงานการเงินและบัญชี